Morcego 3D network browser is a java applet which was the best way to do this in 2004[.Feature was](https://sourceforge.net/p/tikiwiki/code/57381) [removed.](https://sourceforge.net/p/tikiwiki/code/57381) Now, it's time to replace with an HTML5 solution.

# Wiki 3D Browser

Wiki3d is a way to view and browse the wiki structure in 3D.

#### **Requires:**

- Java installed on local computer
- Enabling those options:
	- $\circ$  "XMLRPC API" in Admin > Features > Programmer.
	- "Morcego 3D Browser" in Admin > Features > Experimentals.
	- "Enable wiki 3D browser:" in Admin > Wiki > Wiki 3D Browser Configuration.

## Using the 3D browser

Click on the little bat like icon :

Then you'll get an image, if you have Java installed, like this:

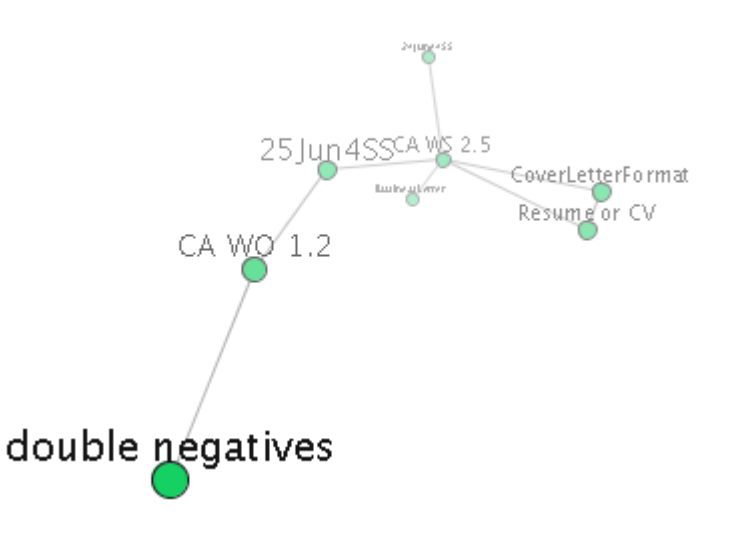

### Now you can:

- Drag mouse on an empty space to rotate the graph
- Rotate fast and release, like throwing, to make it keep spinning
- Drag nodes to move them, the graph will balance itself again when you release
- Click nodes to navigate to them
- Click center node to open the node URL in your browser window

## Administer the 3d Browser

You can change the settings at: Admin >Wiki>3d

### **Wiki 3D Browser Configuration**

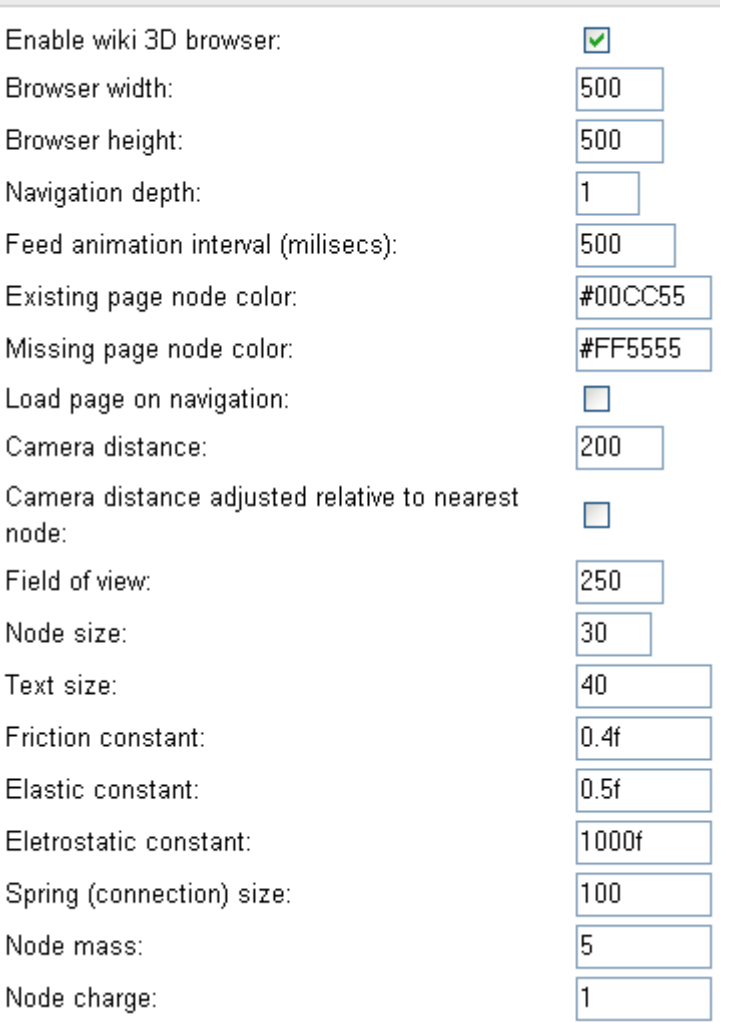

Also ensure the option "XMLRPC API" is enabled in Admin >Freatures. This feature is only enabled when some themes are chosen, like:

- moreneat.css
- TODO: list up the themes

# RFEs

- support for hotwords
- support for indication of external links
- client control of number of levels/depth of visualization
- support for UTF-8 encoded page name

Existing pages and not yet created ones can be displayed in different colors, usually in green and red respectively.